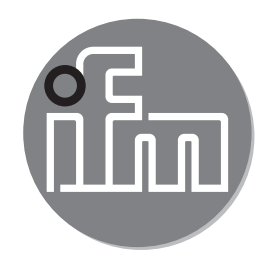

# $C \in$

#### Bedienungsanleitung Elektronischer Drucksensor **PM15xx**

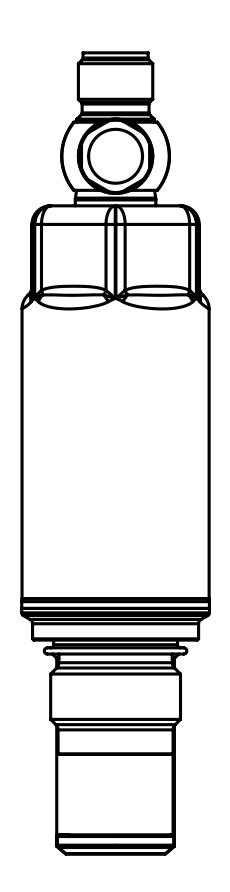

# **Inhalt**

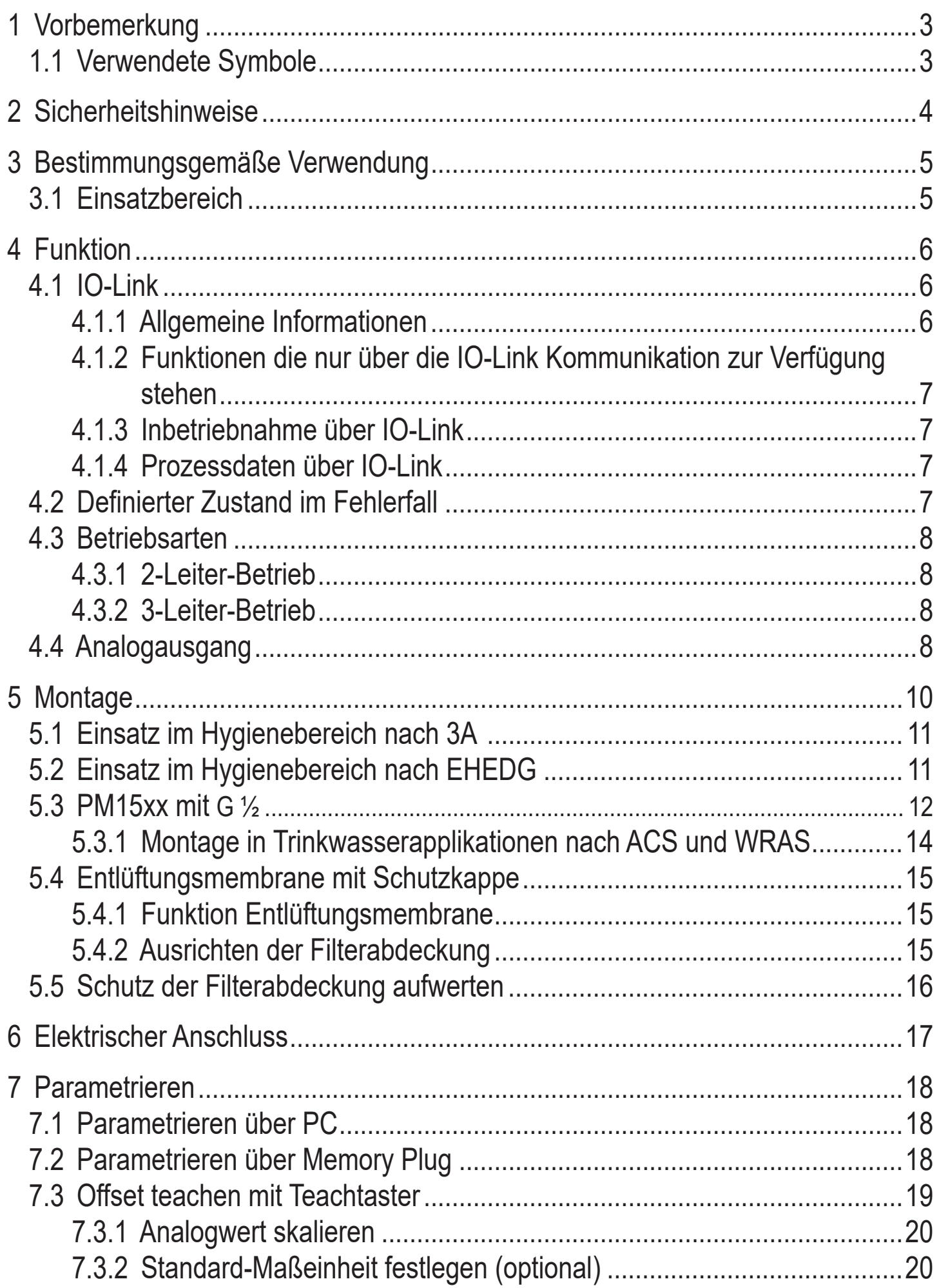

<span id="page-2-0"></span>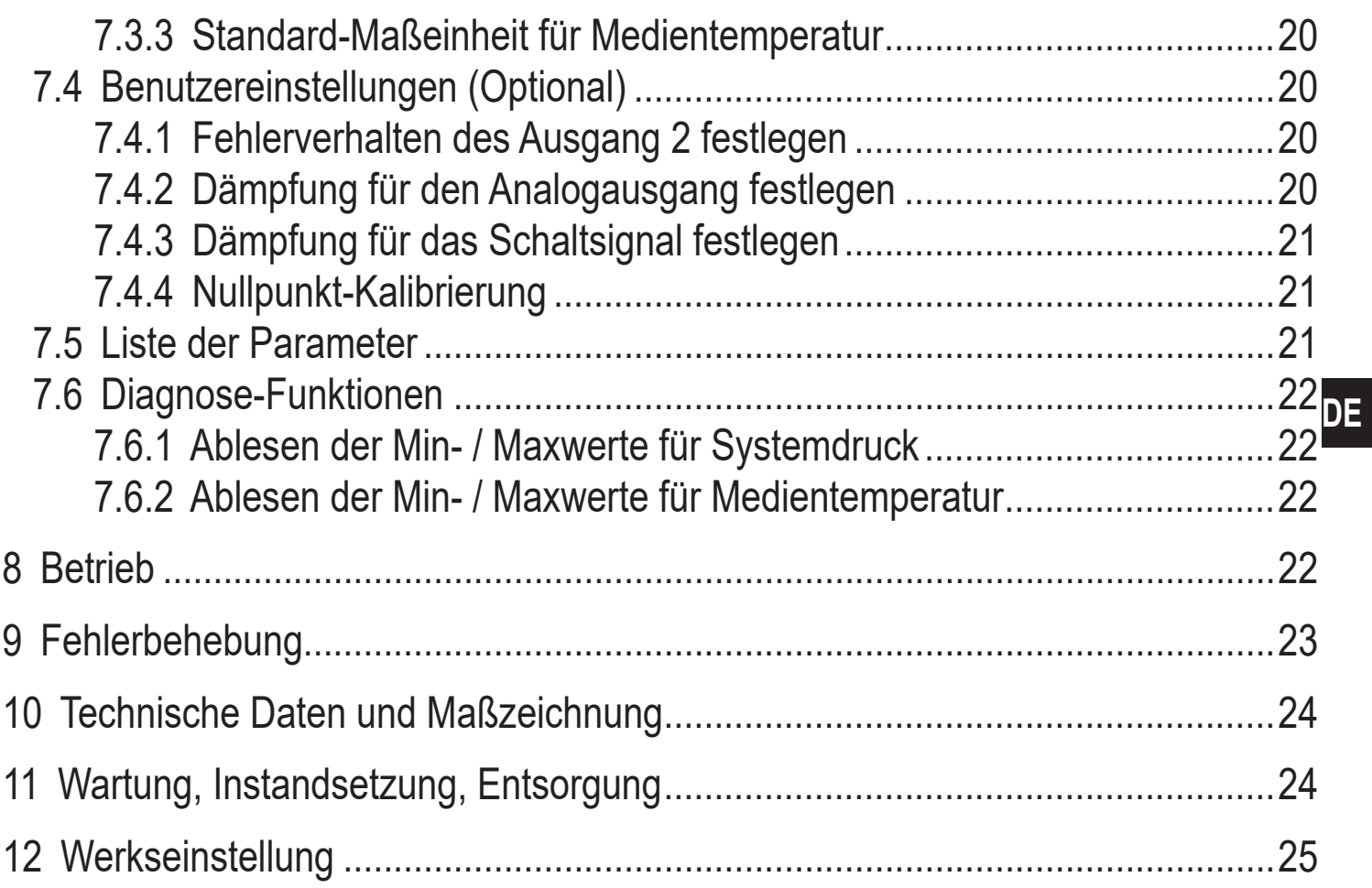

# 1 Vorbemerkung

## 1.1 Verwendete Symbole

- Handlungsanweisung  $\blacktriangleright$
- Reaktion, Ergebnis  $\geq$
- Bezeichnung von Tasten, Schaltflächen oder Anzeigen  $[...]$
- Querverweis  $\rightarrow$

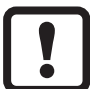

 $\overline{\mathfrak{g}}$ 

**Wichtiger Hinweis** 

Fehlfunktionen oder Störungen sind bei Nichtbeachtung möglich

Information

Ergänzender Hinweis

# <span id="page-3-0"></span>**2 Sicherheitshinweise**

- Das beschriebene Gerät wird als Teilkomponente in einem System verbaut.
	- Die Sicherheit dieses Systems liegt in der Verantwortung des Erstellers.
	- Der Systemersteller ist verpflichtet, eine Risikobeurteilung durchzuführen und daraus eine Dokumentation nach den gesetzlichen und normativen Anforderungen für den Betreiber und den Benutzer des Systems zu erstellen und beizulegen. Diese muss alle erforderlichen Informationen und Sicherheitshinweise für den Betreiber, Benutzer und ggf. vom Systemersteller autorisiertes Servicepersonal beinhalten.
- Dieses Dokument vor Inbetriebnahme des Produktes lesen und während der Einsatzdauer aufbewahren.
- Das Produkt muss sich uneingeschränkt für die betreffenden Applikationen und Umgebungsbedingungen eignen.
- Das Produkt nur bestimmungsgemäß verwenden (→ Bestimmungsgemäße Verwendung).
- Das Produkt nur für zulässige Medien einsetzen (→ Technische Daten).
- Die Missachtung von Anwendungshinweisen oder technischen Angaben kann zu Sach- und / oder Personenschäden führen.
- Für Folgen durch Eingriffe in das Produkt oder Fehlgebrauch durch den Betreiber übernimmt der Hersteller keine Haftung und keine Gewährleistung.
- Montage, elektrischer Anschluss, Inbetriebnahme, Bedienung und Wartung des Produktes darf nur ausgebildetes, vom Anlagenbetreiber autorisiertes Fachpersonal durchführen.
- Geräte und Kabel wirksam vor Beschädigung schützen.
- Der Einsatz der Geräte in Gasapplikationen mit Drücken > 25 bar ist nur zulässig, wenn auf elastomeres Dichtungsmaterial zur Adaption des Sensors verzichtet wird, bzw. die metallische Abdichtung eingesetzt wird.

# **3 Bestimmungsgemäße Verwendung**

Das Gerät misst und überwacht den Systemdruck von Maschinen und Anlagen. Es stehen 2 Ausgänge zur Verfügung:

## <span id="page-4-0"></span>**3.1 Einsatzbereich**

Druckart: Relativdruck

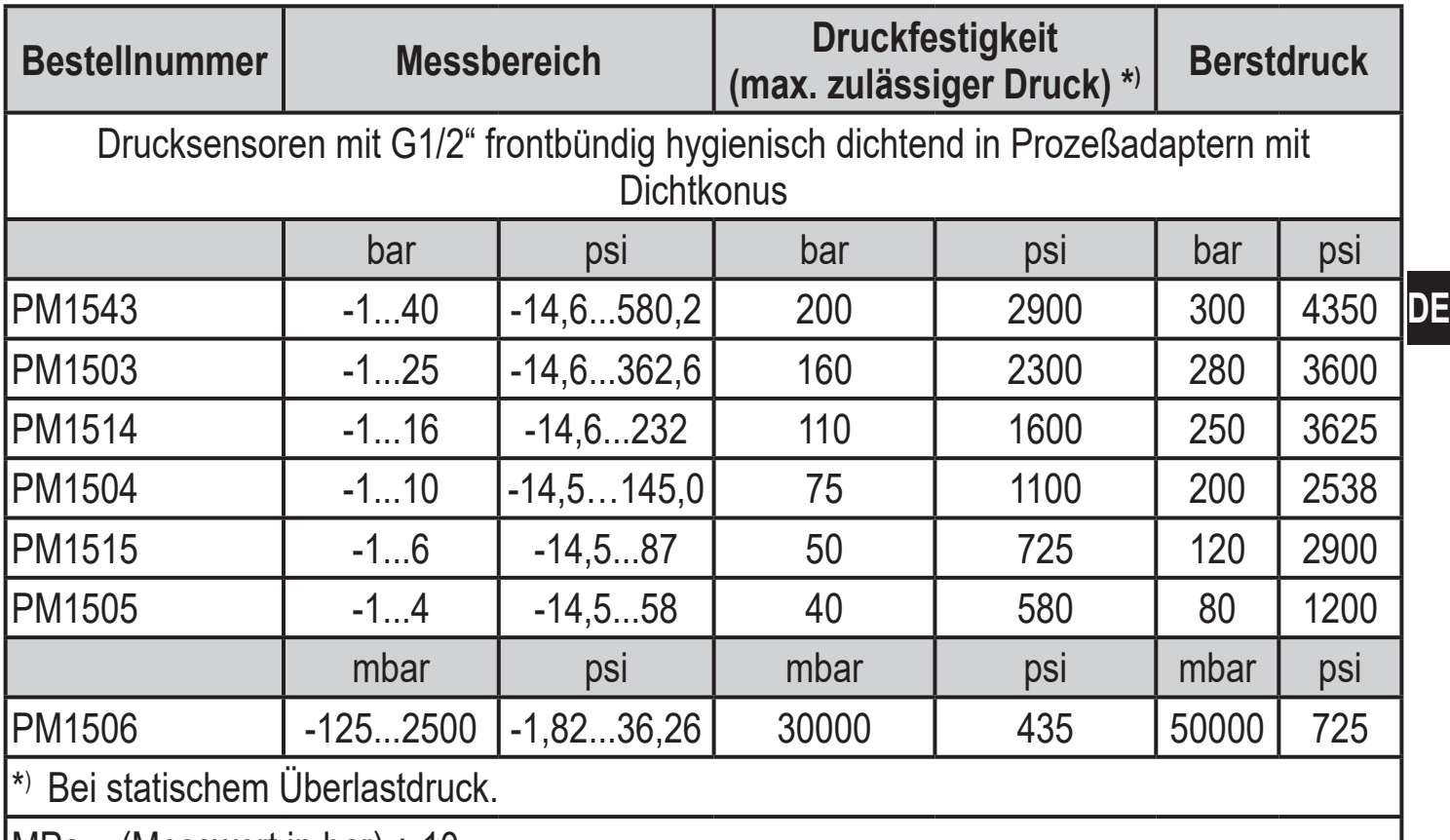

 $MPa = (Message 10$ 

 $kPa = (Message) \times 100$ 

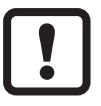

Statische und dynamische Überdrücke, die die angegebenen Druckfestigkeit überschreiten, sind durch geeignete Maßnahmen zu unterbinden.

Der angegebene Berstdruck darf nicht überschritten werden.

Schon bei kurzzeitiger Überschreitung des Berstdrucks kann das Gerät zerstört werden.

ACHTUNG: Verletzungsgefahr!

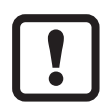

Nicht einsetzbar in Anlagen, welche die Kriterien erfüllen müssen für Punkt E1.2 / 63-03 der 3A-Norm 63-03.

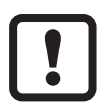

Die Geräte sind vakuumfest. Angaben im Datenblatt beachten!

# <span id="page-5-0"></span>**4 Funktion**

- Der Systemdruck wird durch ein keramisch kapazitives Meßsystem erfasst, die Messignale werden durch die Elektronik ausgewertet.
- Das Gerät setzt den Systemdruck in ein analoges Ausgangssignal um (4...20 mA).
- Das Gerät verfügt über eine IO-Link Schnittstelle, über die weitere Werte ausgegeben werden können:
	- OUT1: Druckmesswert über IO-Link.
		- Druckmesswert (zyklische Ausgabe)
		- Temperaturmeßwert Medium (zyklische Ausgabe)
		- Temperaturmeßwert Gehäuse (A-zyklische Ausgabe)
		- Diagnosewerte
	- OUT2: Druckproportionales Analogsignal 4...20 mA

## **4.1 IO-Link**

#### **4.1.1 Allgemeine Informationen**

Dieses Gerät verfügt über eine IO-Link-Kommunikationsschnittstelle, die für den Betrieb eine IO-Link-fähige Baugruppe (IO-Link-Master) voraussetzt.

Die IO-Link-Schnittstelle ermöglicht den direkten Zugriff auf Prozess- und Diagnosedaten und bietet die Möglichkeit, das Gerät im laufenden Betrieb zu parametrieren.

Des Weiteren ist die Kommunikation über eine Punkt-zu-Punkt-Verbindung mit einem USB-Adapterkabel möglich.

<span id="page-5-1"></span>Die zur Konfiguration des Gerätes notwendigen IODDs, detaillierte Informationen über Prozessdatenaufbau, Diagnoseinformationen und Parameteradressen sowie alle notwendigen Informationen zur benötigten IO-Link-Hardware und Software stehen unter www.ifm.com bereit.

#### <span id="page-6-0"></span>**4.1.2 Funktionen die nur über die IO-Link Kommunikation zur Verfügung stehen**

- Gerätetemperatur: Die interne Temperatur des Sensors kann über den A-zyklischen IO-Link Kanal ausgelesen werden. Messbereich: -25...125°C (-13...257°F), Auflösung 1°C (1,8°F), Genauigkeit +/- 5°C (9°F).
- Anwendungsspezifische Markierung: Frei definierbarer Text, dem Gerät zugeordnet.
- Anlagenkennzeichen: Frei definierbarer Text, beschreibt die Gerätefunktion innerhalb der Anlage.
- Ortskennzeichen: Frei definierbarer Text, beschreibt den Installationsort innerhalb der Anlage.

Detaillierte Informationen sind der gerätespezifischen IO Device Description PDF unter www.ifm.com zu entnehmen.

#### **4.1.3 Inbetriebnahme über IO-Link**

Die Parameter des Gerätes sind über IO-Link einstellbar:

- Das Gerät wird über die IO-Link-Schnittstelle parametriert ( $\rightarrow$  4.1 und  $\rightarrow$  7).
- Alle Einstellungen können auch vor dem Einbau des Gerätes vorgenommen werden.

#### **4.1.4 Prozessdaten über IO-Link**

Alle Prozessdaten stehen über IO-Link zur Verfügung:

- Das Gerät ist ausgelegt für volle bidirektionale Kommunikation.
- Folgende Möglichkeiten stehen zur Verfügung:
	- Fernanzeige:

Aktuellen Systemdruck und Medientemperatur auslesen und anzeigen.

- Fernparametrierung:

Aktuelle Parametereinstellung auslesen und verändern über IO-Link-Parametrierung ( $\rightarrow$  [4.1\)](#page-5-1)

## **4.2 Definierter Zustand im Fehlerfall**

• Wird ein Gerätefehler erkannt, geht der Analogausgang in einen definierten Zustand  $( = 21.5 \text{ mA})$ .

 $\Omega$ 

- Bei Fehlersignalisierung ( = 21,5 mA)
- ► Parameter per IO-Link auslesen, oder Hersteller kontaktieren

#### <span id="page-7-0"></span>**4.3 Betriebsarten**

Die Betriebsart wird durch Verdrahtung festgelegt ( $\rightarrow$  6 elektrischer Anschluss) und vom Gerät automatisch erkannt.

#### **4.3.1 2-Leiter-Betrieb**

**OUT2 (Pin 2)** Druckproportionales Analogsignal 4...20 mA

#### **4.3.2 3-Leiter-Betrieb**

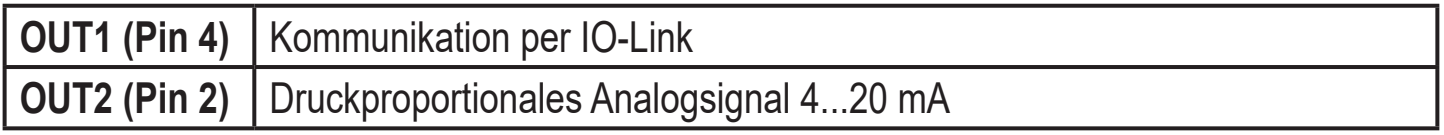

#### **4.4 Analogausgang**

Das Gerät gibt ein Analogsignal aus, das proportional zum Druck ist.

Innerhalb des Messbereichs liegt das Analogsignal bei 4...20 mA.

Der Messbereich ist skalierbar:

- [ASP2] legt fest, bei welchem Messwert das Ausgangssignal 4 mA beträgt.
- [AEP2] legt fest, bei welchem Messwert das Ausgangssignal 20 mA beträgt.

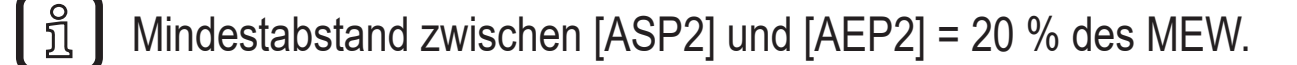

Liegt der Messwert außerhalb des Messbereichs oder liegt ein interner Fehler vor, wird das in Abbildung 1 angegebene Stromsignal ausgegeben.

Das Analogsignal für den Fehlerfall ist einstellbar:

- [FOU] = On legt fest, dass das Analogsignal im Fehlerfall auf den oberen Anschlagwert (21,5 mA) geht.
- [FOU] = OU legt fest, dass das Analogsignal im Fehlerfall sich verhält wie von den aktuellen Parametern vorgegeben.

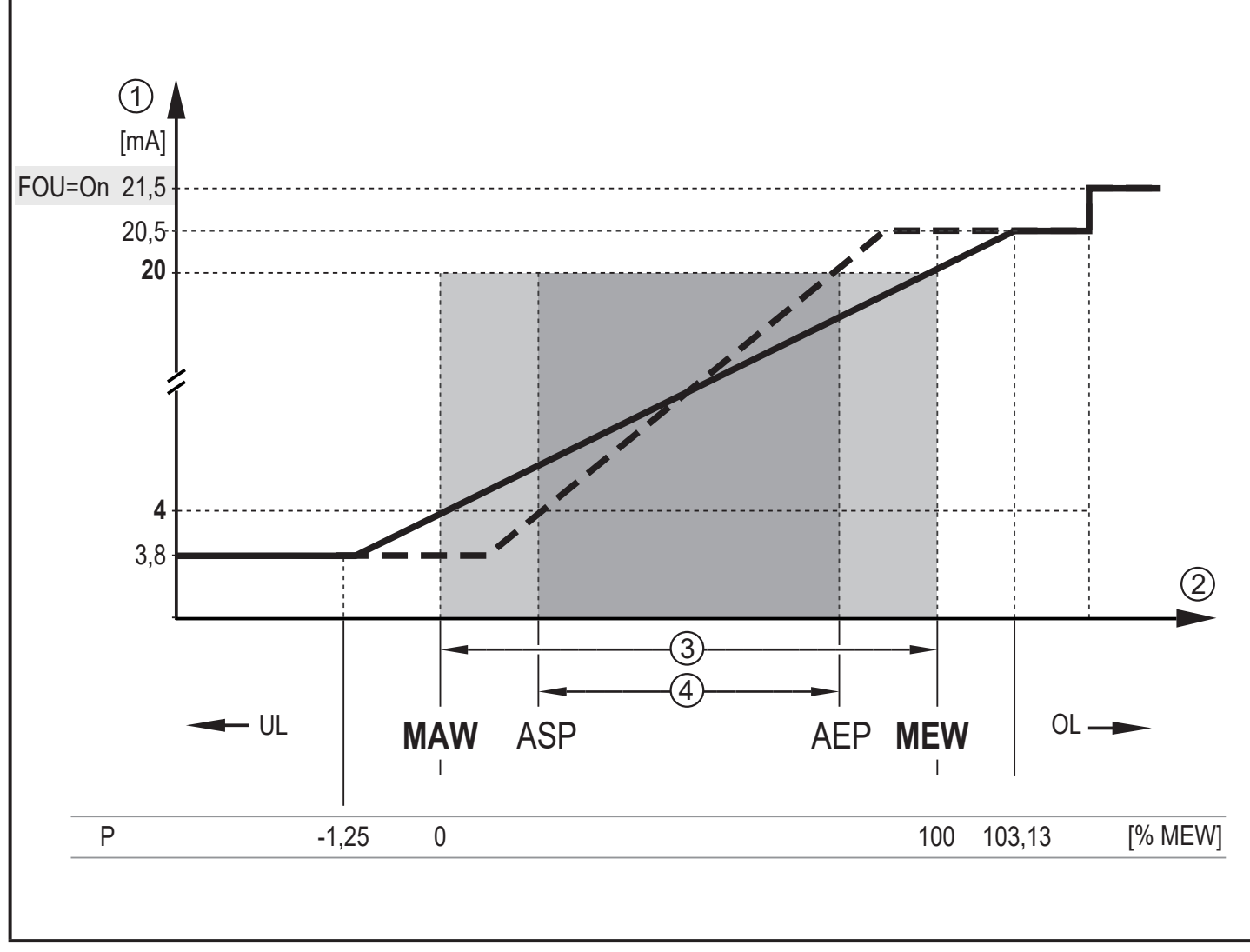

Abb. 1: Ausgangskennlinie Analogausgang nach Namur<br>
1 Analogsignal<br>
2 Messwert

- **Analogsignal**
- 2 Messwert<br>3 Messberei
- 3 Messbereich<br>4 Skalierter Me
- Skalierter Messbereich
- P: Druck

MAW: Messbereichsanfangswert bei nicht skaliertem Messbereich.

- MEW: Messbereichsendwert bei nicht skaliertem Messbereich
- ASP: Analogstartpunkt bei skaliertem Messbereich
- AEP Analogendpunkt bei skaliertem Messbereich
- UL: Anzeigebereich unterschritten<br>OL: Anzeigebereich überschritten
- Anzeigebereich überschritten

**DE**

# <span id="page-9-0"></span>**5 Montage**

Vor Ein- und Ausbau des Gerätes:

Sicherstellen, dass die Anlage druckfrei ist.

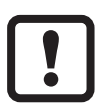

Bei einem vertieften Einbau des Sensors einen offenen Ringschlüssel, oder eine Sechskant-Stecknuss mit passender Innenkontur verwenden.

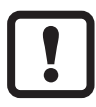

Bei Montage des Sensors keine axiale Hebelwirkung durch das Werkzeug (1) auf die drehbare Filterabdeckung (2) ausüben (→ Abb. 1).

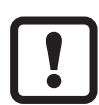

Bei Montage mit einer Sechskant-Stecknuss (3) auf eine innere Höhe von mind. 30 mm Schlüsselfläche des Werkzeugs achten (→ Abb. 2). Die drehbare Filterabdeckung plan zu einer Schlüsselfläche ausrichten.

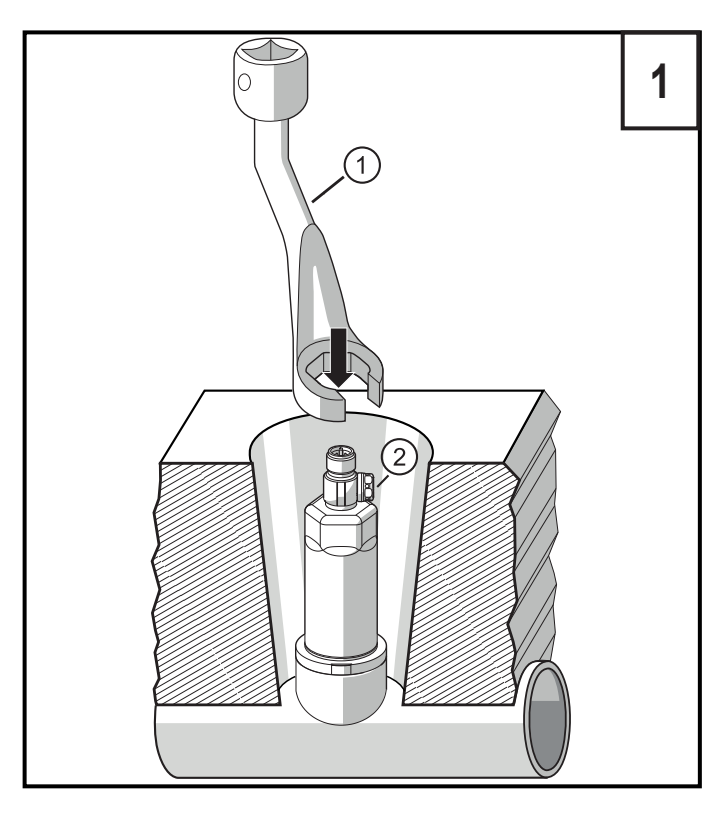

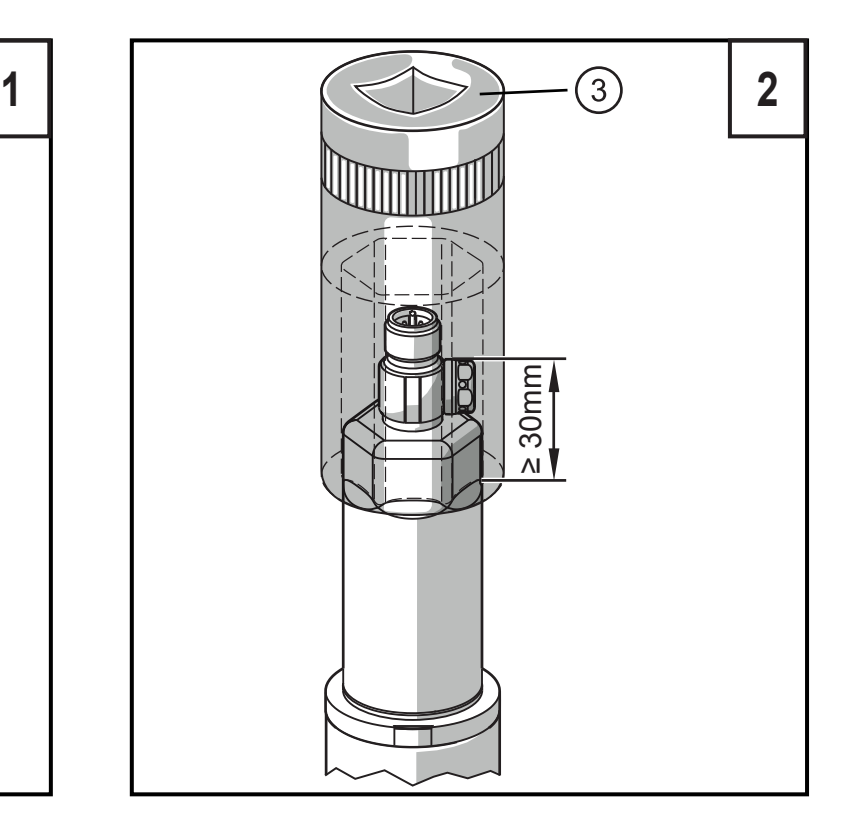

- ► Gerät in einen Prozessanschluss einsetzen.
- ► Fest anziehen. Empfohlenes Anzugsdrehmoment:

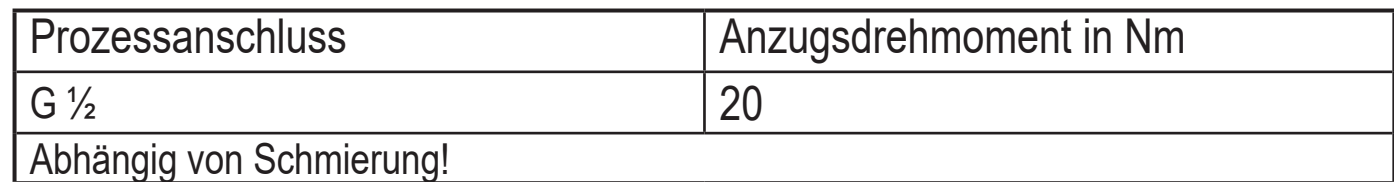

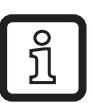

Eine Nullpunkt-Kalibrierung des Meßwertes ist mittels Teachfunktion möglich ( $\rightarrow$  7.3 Offset teachen mit Teachtaster)

## <span id="page-10-0"></span>**5.1 Einsatz im Hygienebereich nach 3A**

Ausrichtung des Geräts in Rohrleitungen und Behältern

Beachten Sie für die optimierte Reinigungsmöglichkeit des Messelements entsprechend den 3A-Kriterien für Hygienebereich:

Das Gerät darf nicht am tiefsten Punkt der Rohrleitung oder des Behälters (siehe Abb., Position 5) eingebaut werden, damit das Medium aus dem Bereich des Messelementes vollständig abfließen kann.

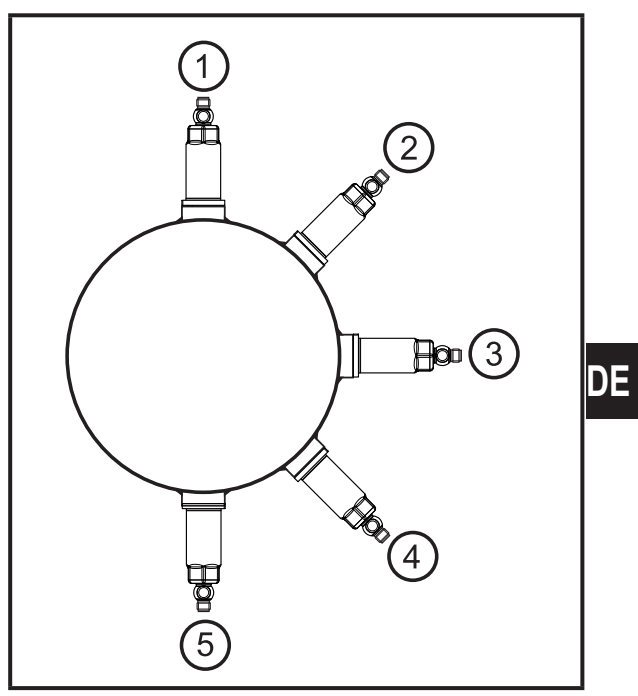

# **5.2 Einsatz im Hygienebereich nach EHEDG**

Der Sensor ist bei entsprechender Installation für CIP (cleaning in process) geeignet.

Einsatzgrenzen (Temperatur- und Werkstoffbeständigkeit) laut Datenblatt beachten.

- ► Auf EHEDG-konforme Einbindung des Sensors in die Anlage achten:
- ► Zur Totraumvermeidung Abmessungen einhalten L < D.

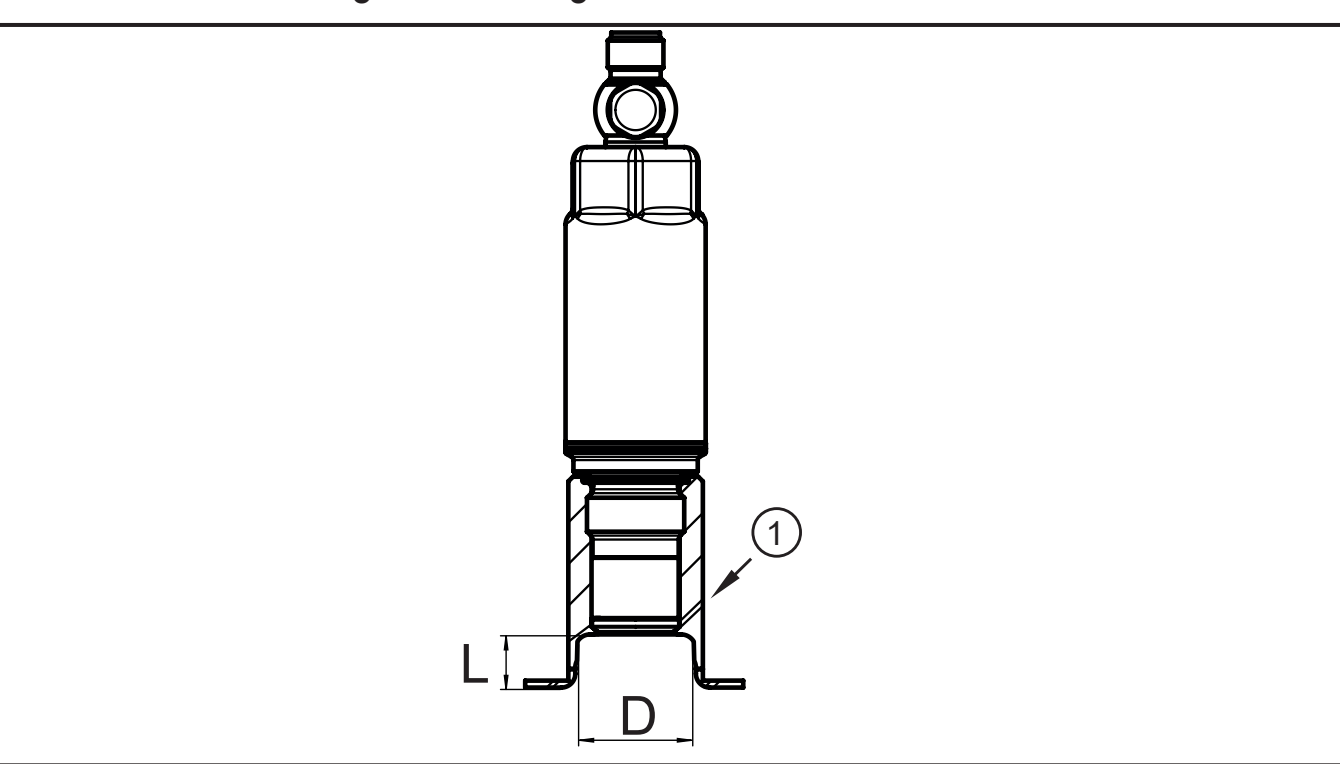

- <span id="page-11-0"></span>► Selbstentleerende Installation anwenden
- ► Nur EHEDG zugelassene Prozessadapter mit erforderlichen speziellen Dichtungen gemäß EHEDG Positionspapier verwenden.

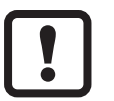

Die Dichtung der Systemschnittstelle darf die Dichtstelle des Sensors nicht berühren.

- ► Bei Tankeinbauten muss der Einbau frontbündig sein, bzw. muss die Reinigung durch direktes Einstrahlen gesichert sein. Toträume müssen erfasst werden.
- ► Leckagebohrungen gut sichtbar und bei vertikalen Leitungen nach unten zeigend installieren.

#### **5.3 PM15xx mit G ½**

Das Gerät ist über zwei Dichtungsvarianten an Standard-Prozessanschlüsse adaptierbar:

<span id="page-11-1"></span>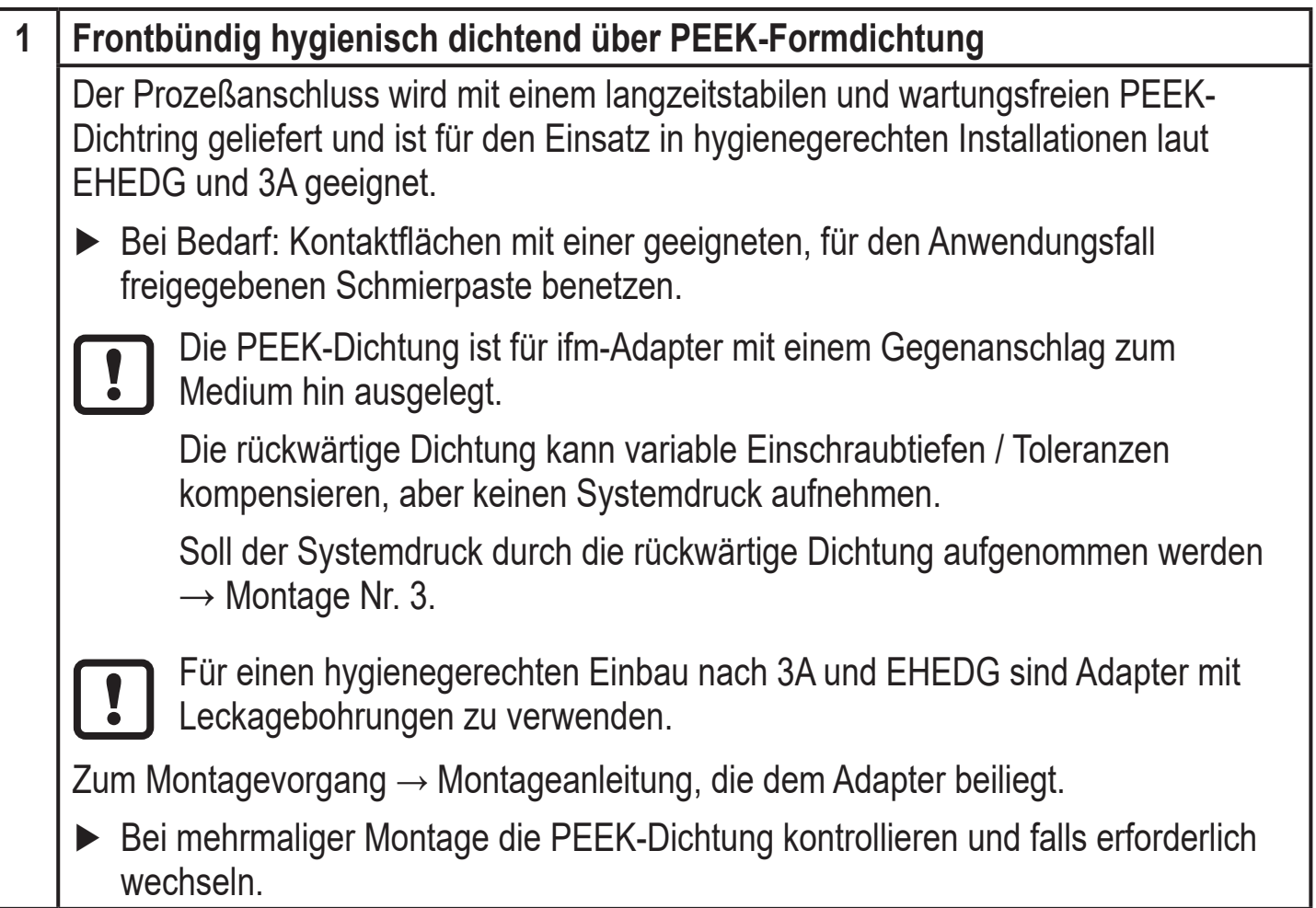

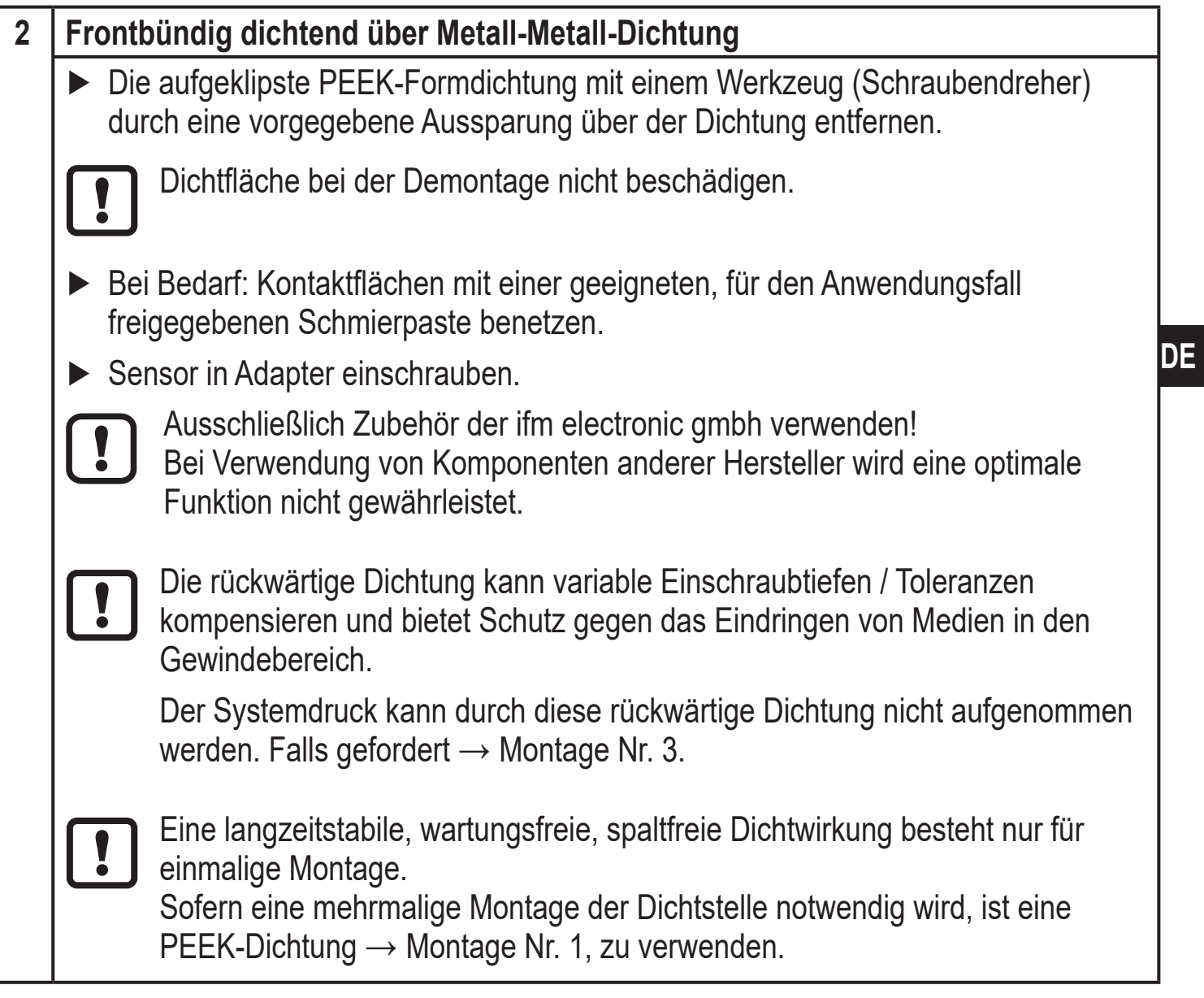

<span id="page-13-0"></span>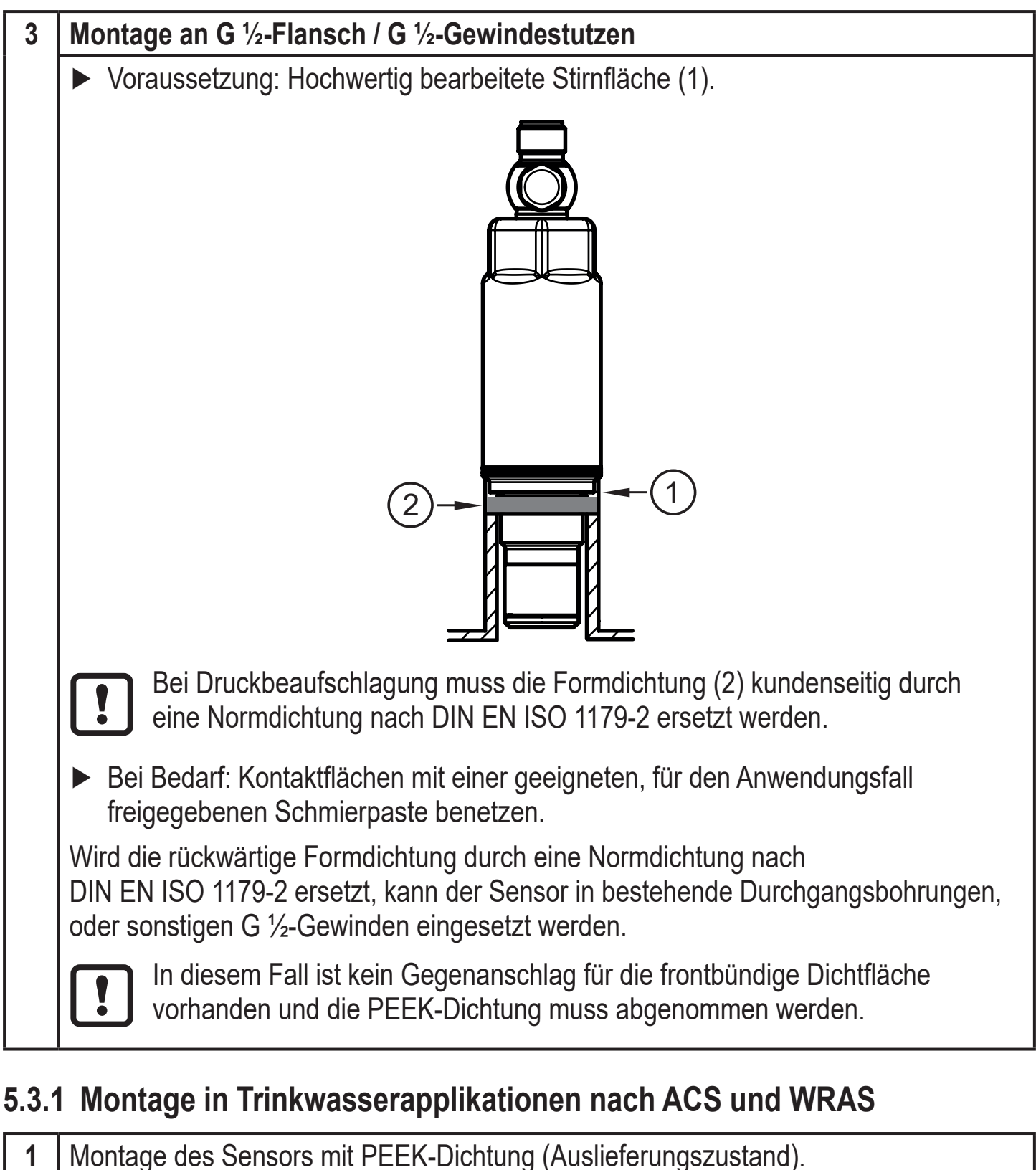

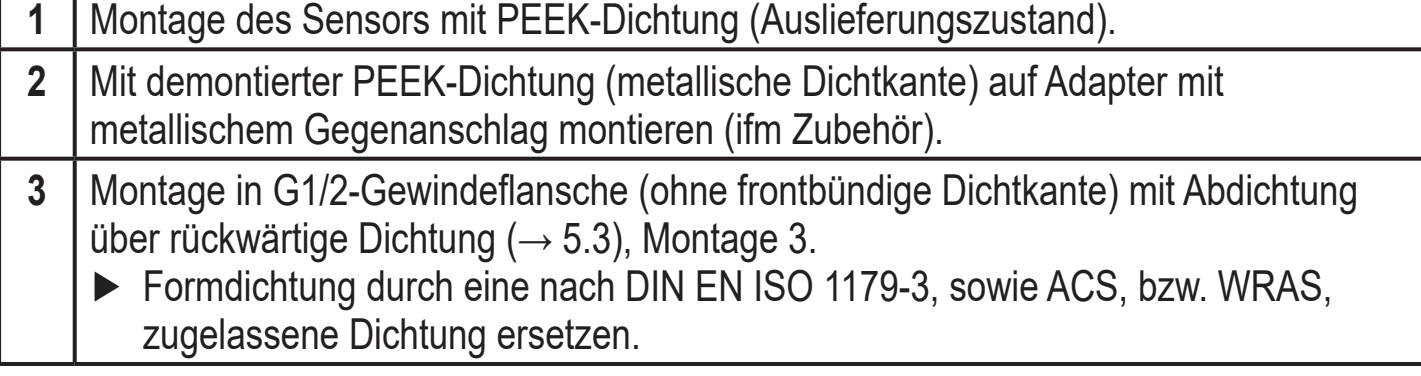

► Einsatzbedingungen: Druck, Temperatur und chemische Beständigkeit beachten (→ Datenblatt).

## <span id="page-14-0"></span>**5.4 Entlüftungsmembrane mit Schutzkappe**

## **5.4.1 Funktion Entlüftungsmembrane**

Die Entlüftungsmembrane sichert die Relativdruckmessung ab, da barometrische und temperaturbedingte Druckänderungen in der Meßzelle zur Umgebung ausgeglichen werden

Die Entlüftungsmembrane wird durch eine verschraubte Kappe mit umlaufenden Bohrungen vor Beschädigungen geschützt.

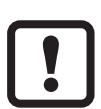

- Für eine einwandreie Funktion der Membrane beachten:
- ► Verschmutzungen und Reinigungsmittel unmittelbar mit reichlich kalkarmem Schwallwasser abspülen.

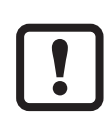

- Ist der Sensor prozessbedingt in einer Abkühlphase:
	- ► Die Membrane nicht mit Flüssigkeit beaufschlagen um einen Unterdruck im Messsystem (mit einem dann geringfügig verfälschten Messwert) und eine Zusatzbelastung der Membrane zu vermeiden.

#### **5.4.2 Ausrichten der Filterabdeckung**

Die Filterabdeckung ist frei um die Sensorachse drehbar und damit den Umgebungsbedingungen anpassbar.

Bei senkrechter Einbaulage des Sensors entweicht das Kondensat schwerkraftbedingt durch die Öffnungen der Schutzkappe.

Bei waagerechtem Einbau des Sensors oder einer ähnlichen Einbauposition, muss die Filterschutzkappe zu einer der beiden Seitenflächen hin gedreht werden, um die Entlüftungsmembrane in eine senkrechte Position zu bringen. Dadurch ist eine optimierte Drainage bei Flüssigkeiten gesichert.

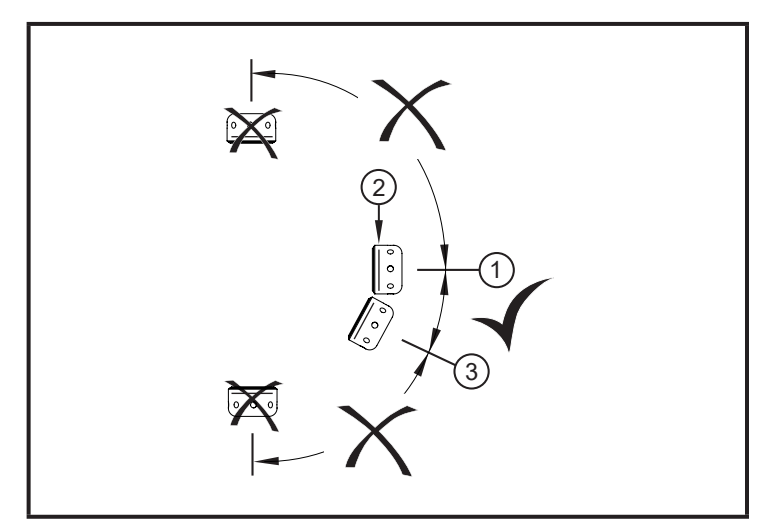

- ► Ideale Ausrichtung (1): Filterabdeckung in waagerechter Position. Die Entlüftungs-Membran (2) in der Filterabdeckung steht senkrecht.
- ► Maximale Neigung: 30° (3)

**DE**

Abb. 1: Ausrichtung

#### <span id="page-15-0"></span>**5.5 Schutz der Filterabdeckung aufwerten**

In rauhen Umgebungsbedingungen lässt sich sich der Schutz des Sensors durch die Verwendung von ifm-Zubehör aufwerten.

- 1 Wechsel der Filterabdeckung incl. Entlüftungsmembrane (E30142)
- 2 Wechsel der Filterabdeckung gegen eine geschlossene Abdeckkappe (E30148)
- 3 Wechsel der Filterabdeckung gegen eine Abdeckkappe mit Schlauchnippel und Entlüftungsschlauch, der in einem geschützten und trockenem Bereich endet (E30139)
- 4 Zubehörset (E30467) mit integrierter Entlüftungsmembrane, bei hohem Verschmutzungsgrad und / oder hoher Klimabelastung. Funktion → Montageanleitung E30467
	- ► Verschmutzung und Feuchtigkeit während des Wechsels vermeiden
		- ► Gewinde vorsichtig und rückstandsfrei reinigen
		- ► Klebefläche am Sensor nicht beschädigen
		- ► Ausrichtung Filterabdeckung beachten → Montageanleitung E30467

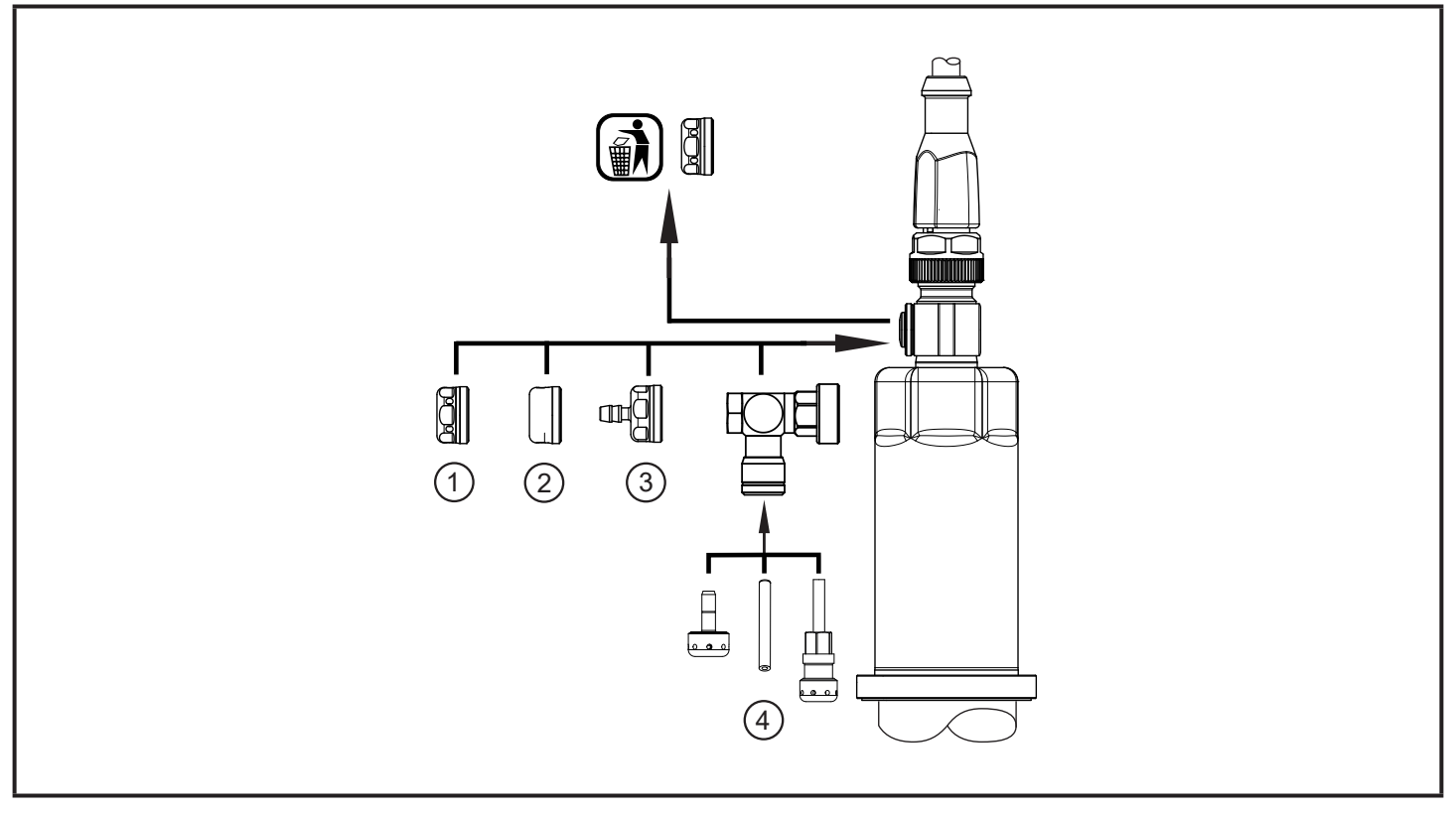

Bei Verwendung der geschlossenen Abdeckkappe ist kein Druckausgleich der Meßzelle mehr gegeben. Daher Meßabweichungen durch:

- Schwankungen des Atmosphärendrucks
- Schwankungen des Geräteinnendrucks bei Temperaturänderungen  $(\Delta 10 K \leq 30 mbar)$ .

 $\mathbf{I}$ 

 $\mathbf{I}$ 

# <span id="page-16-0"></span>**6 Elektrischer Anschluss**

Das Gerät darf nur von einer Elektrofachkraft installiert werden.

Befolgen Sie die nationalen und internationalen Vorschriften zur Errichtung elektrotechnischer Anlagen.

Spannungsversorgung nach EN 50178, SELV, PELV.

- ► Anlage spannungsfrei schalten.
- ► Gerät folgendermaßen anschließen:

<span id="page-16-1"></span>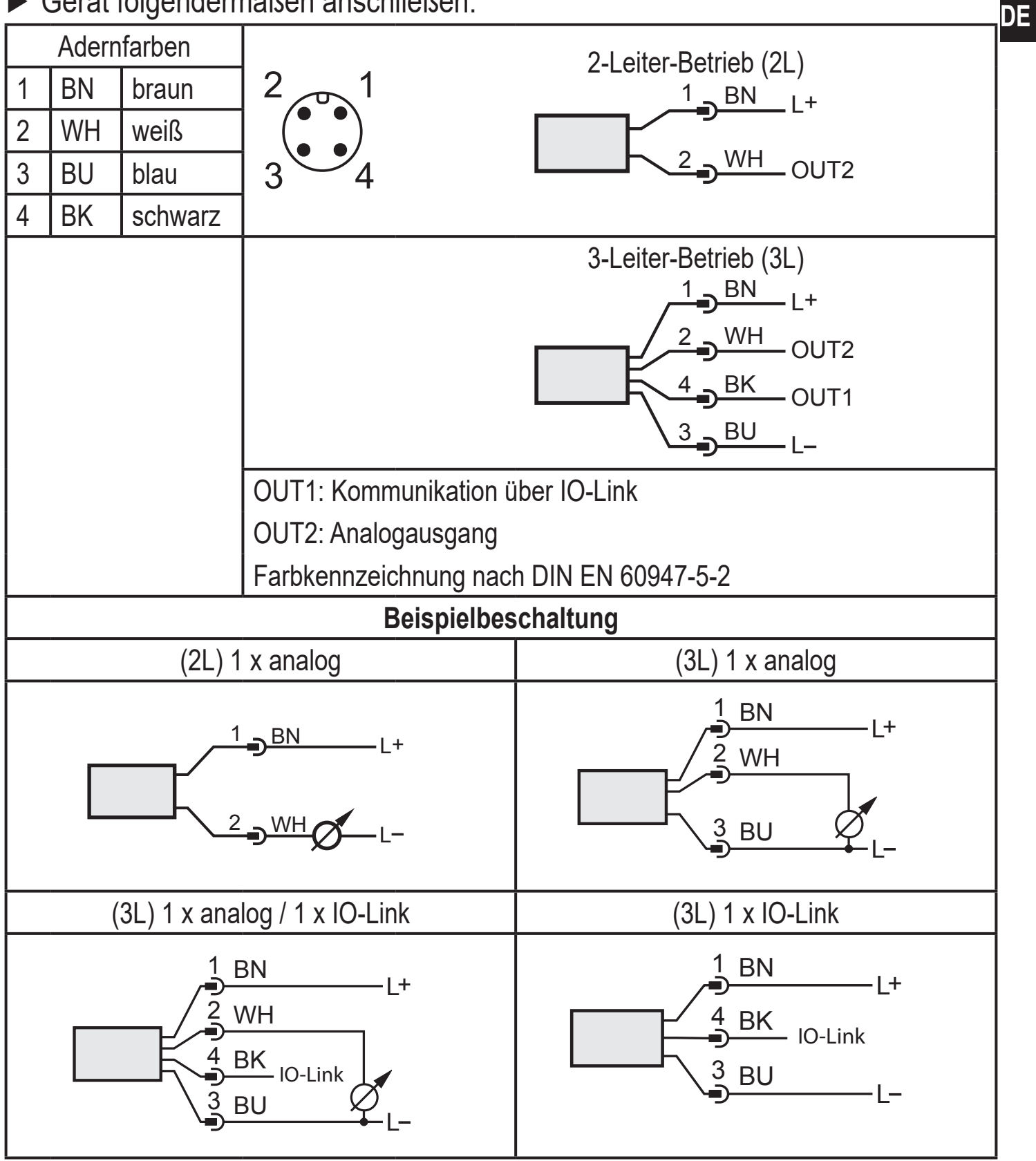

<span id="page-17-0"></span>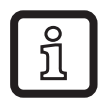

EMV Prüfung nach EN 61000-4-5 Surge: 0,5kV

# **7 Parametrieren**

 $\frac{8}{1}$ 

Das Gerät ist mittels IO-Link Funktion parametrierbar.

- ► IO-Link Hard- und Software für Parametriervorgang vorbereiten.
- ► Gerät z. B. mit IO-Link Interface  $(\rightarrow 7.1)$  oder programmiertem Memory Plug  $(\rightarrow$  7.2) verbinden.
- ► Parametrierung durchführen.
- ► Gerät in Betrieb nehmen.

Die Parameter können vor Einbau und Inbetriebnahme des Gerätes oder während des laufenden Betriebs eingestellt werden.

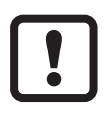

Das Ändern von Parametern während des Betriebs beeinflusst möglicherweise die Funktionsweise der Anlage!

► Sicherstellen, dass keine Fehlfunktionen in der Anlage entstehen.

## **7.1 Parametrieren über PC**

<span id="page-17-1"></span>Für die Parametrierung ist eine IO-Link fähige Software erforderlich (z. B. LINERECORDER DEVICE).

Für die Anbindung des Gerätes über die USB-Schnittstelle eines Computers stehen IO-Link Interfaces der ifm zur Verfügung → www.ifm.com.

- ► Computer, Software und Interface vorbereiten.
- ► Gerät mit IO-Link Interface verbinden.
- ► Dem Menü der IO-Link Software folgen.
- ► Parametrierung durchführen.
- <span id="page-17-2"></span>► Gerät in Betrieb nehmen.

## **7.2 Parametrieren über Memory Plug**

Über einen Memory Plug (ifm-Speichermodul) kann ein Parametersatz auf das Gerät geschrieben / vom Gerät aufgenommen werden → www.ifm.com.

<span id="page-17-3"></span>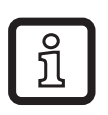

Der Sensor muss sich im Auslieferungszustand befinden, damit er vom Memory Plug aus beschrieben werden kann.

<span id="page-18-0"></span>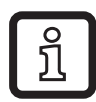

Wurden am Sensor Einstellungen vorgenommen, nimmt der Memory Plug den Parametersatz auf, der dann auf baugleiche Sensoren übertragen werden kann.

- ► Passender Parametersatz (z. B. über einen PC, oder aus baugleichem Sensor) in den Memory Plug laden.
- ► Memory Plug zwischen Sensor und Kabeldose anschließen.
- > Sensor im Auslieferungszustand: Bei anliegender Spannungsversorgung wird der Parametersatz vom Memory Plug auf den Sensor übertragen.
- > Sensor mit veränderten Einstellungen: Bei anliegender Spannungsversorgung nimmt der Memory Plug den Parametersatz des Sensors auf.
- ► Memory Plug entfernen.
- ► Gerät in Betrieb nehmen.

Einstellbare Parameter ( $\rightarrow$  7.5).

Weitere Information zum Memory Plug stehen in der jeweiligen technischen Dokumentation zur Verfügung  $\rightarrow$  www.ifm.com.

#### **7.3 Offset teachen mit Teachtaster**

Über einen externen Teachtaster (E30425) kann eine Nullpunkt-Kalibrierung (Calibration offset) vorgenommen werden. Der anstehende Meßwert wird als interner Nullpunkt übernommen, sofern dieser Meßwert innerhalb +/- 3% des Messbereich-Endwertes liegt.

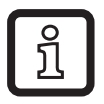

Anschluss siehe Datenblatt E30425

Bei angeschlossenem Teachtaster ist keine IO-Link Kommunikation möglich

- <span id="page-18-1"></span>► Teachtaster zwischen eingebauten Sensor und Zuleitung einbinden.
- ► Anlagendruck konstant auf Null halten (parametrierbarer Bereich = +/- 3% der Messspanne).
- ► Für > 2 ... < 10 s die Taste betätigen.
- > Bei anliegender Spannung blinkt die LED im Taster mit 2 Hz und parametriert den Nullpunkt (Calibration offset).
- > Bei einem Fehler blinkt die LED mit 8 Hz.

#### <span id="page-19-0"></span>**7.3.1 Analogwert skalieren**

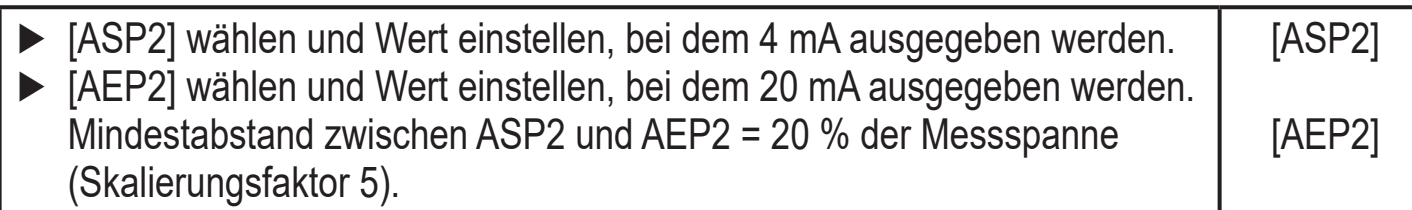

#### **7.3.2 Standard-Maßeinheit festlegen (optional)**

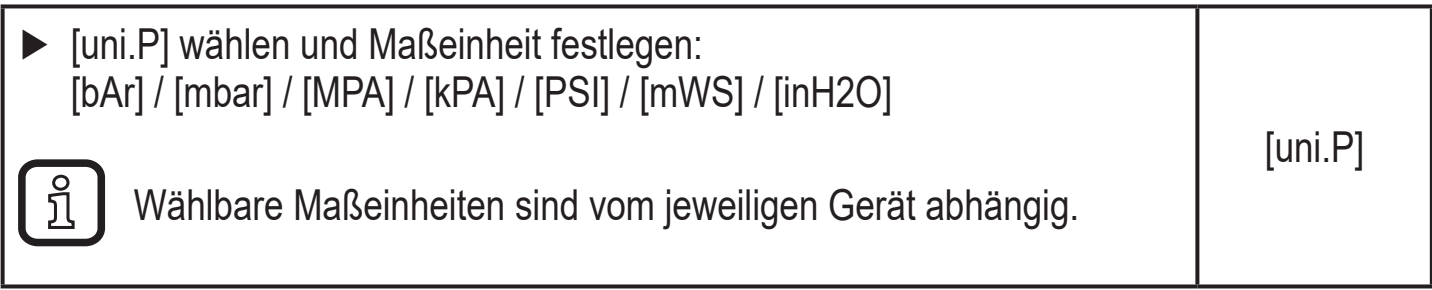

#### **7.3.3 Standard-Maßeinheit für Medientemperatur**

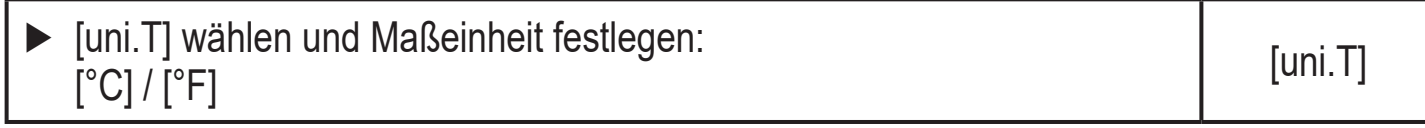

#### **7.4 Benutzereinstellungen (Optional)**

#### **7.4.1 Fehlerverhalten des Ausgang 2 festlegen**

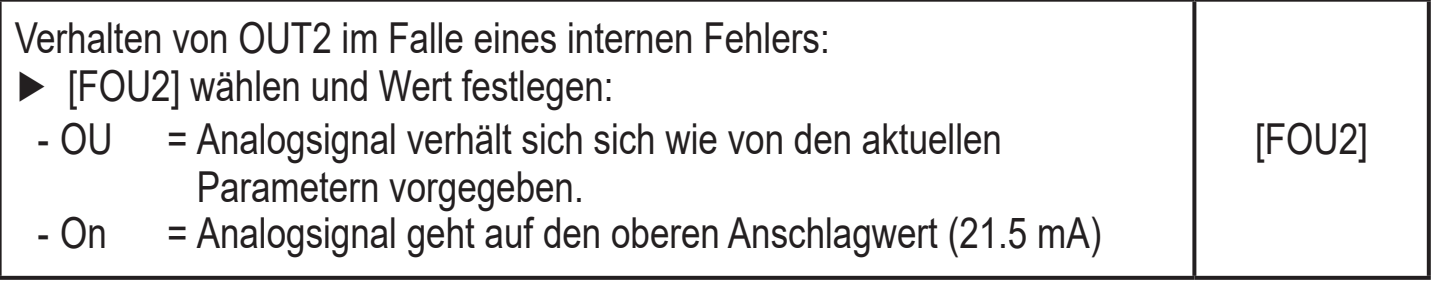

#### **7.4.2 Dämpfung für den Analogausgang festlegen**

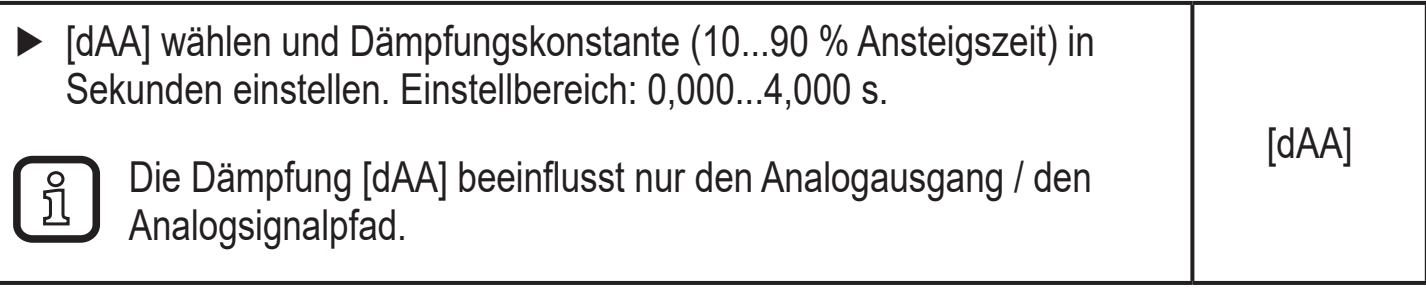

#### <span id="page-20-0"></span>**7.4.3 Dämpfung für das Schaltsignal festlegen**

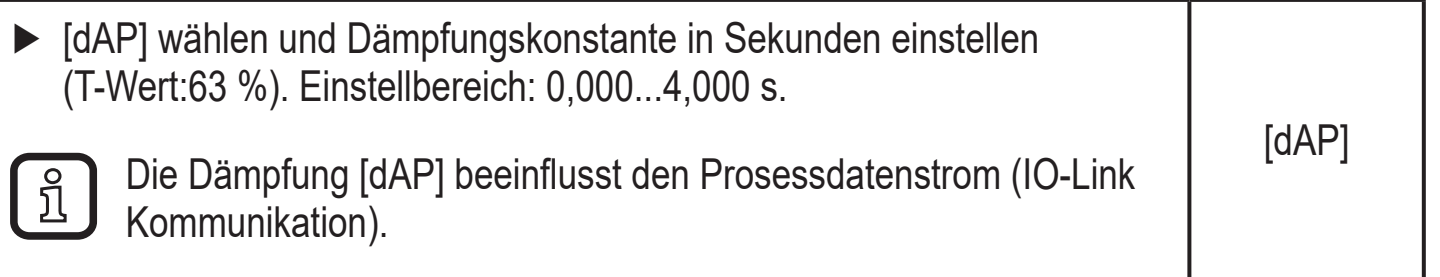

#### **7.4.4 Nullpunkt-Kalibrierung**

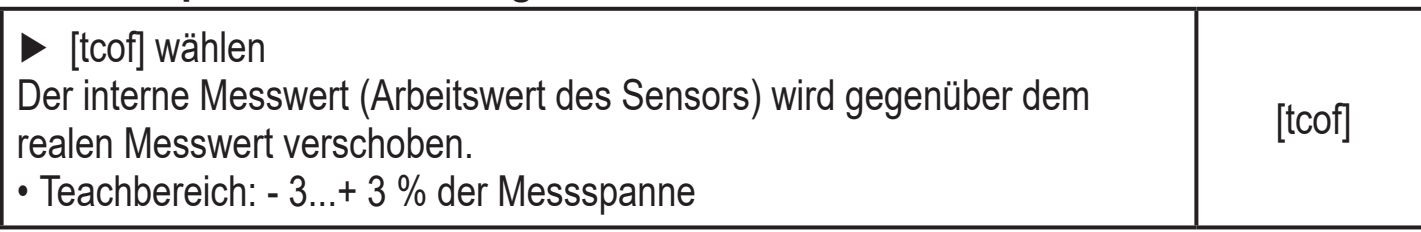

#### **7.5 Liste der Parameter**

<span id="page-20-1"></span>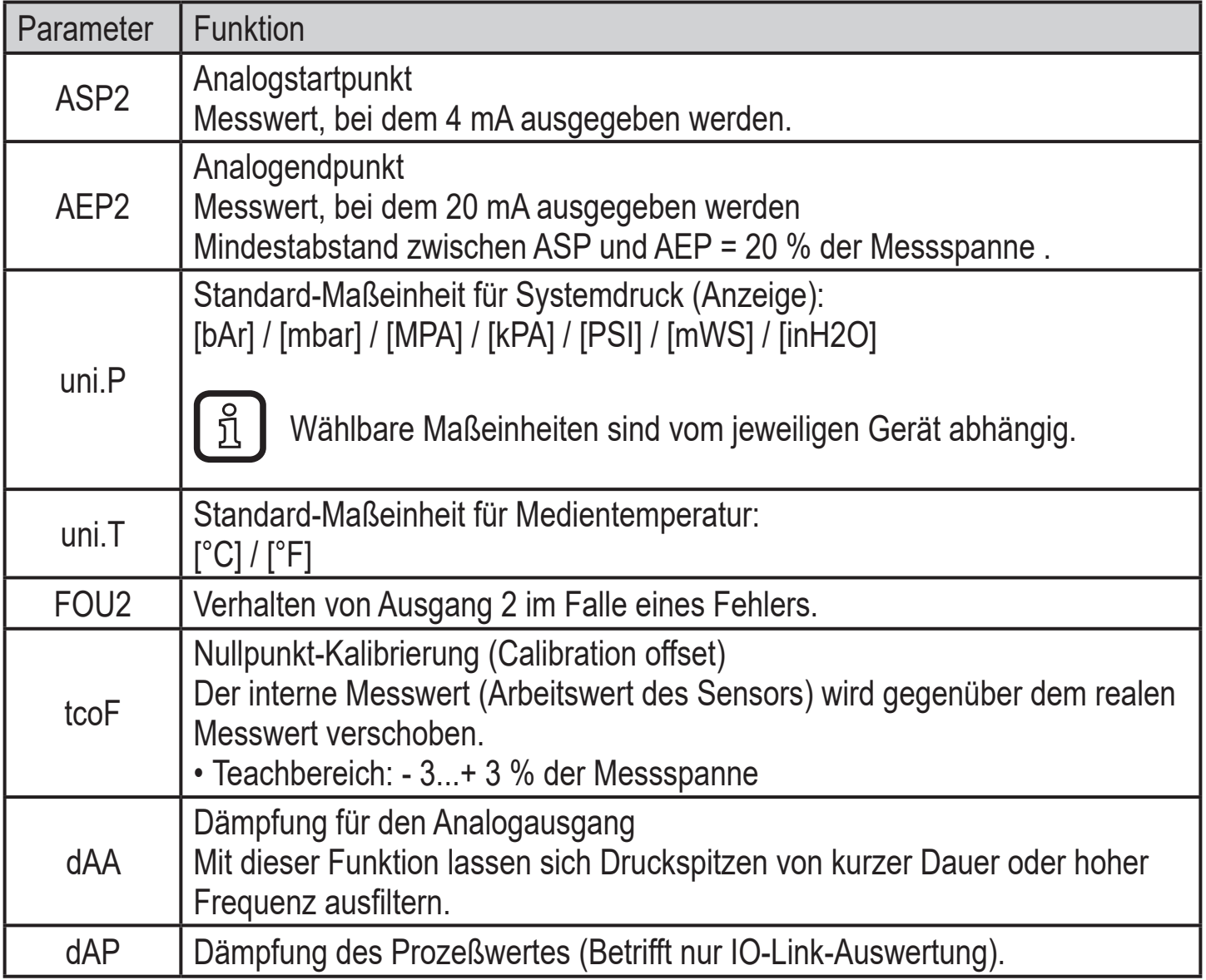

**DE**

<span id="page-21-0"></span>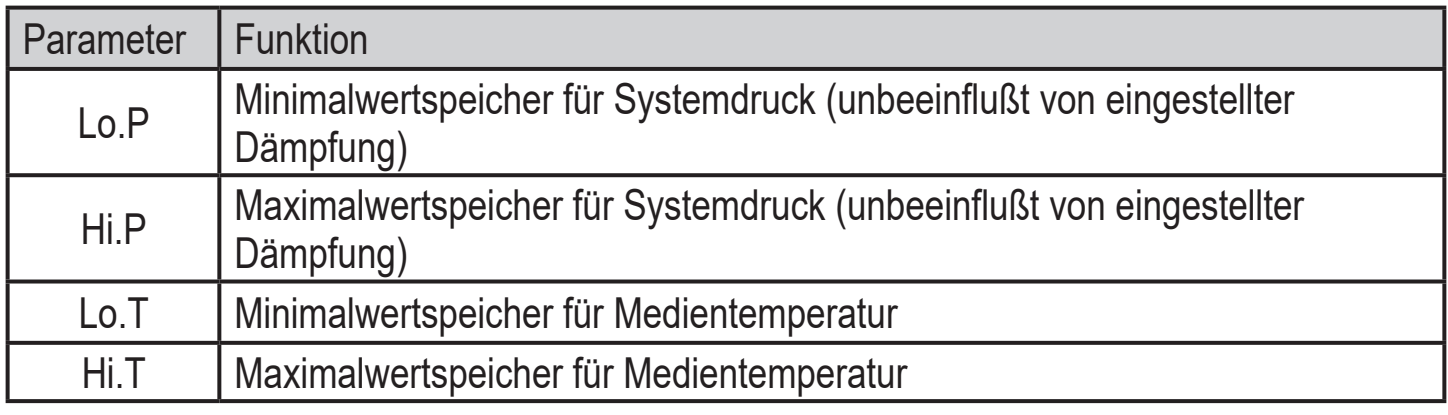

#### **7.6 Diagnose-Funktionen**

#### **7.6.1 Ablesen der Min- / Maxwerte für Systemdruck**

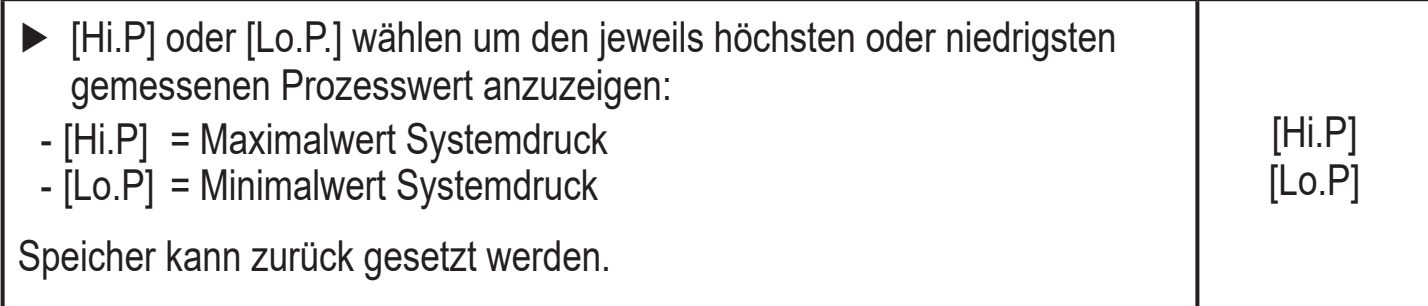

#### **7.6.2 Ablesen der Min- / Maxwerte für Medientemperatur**

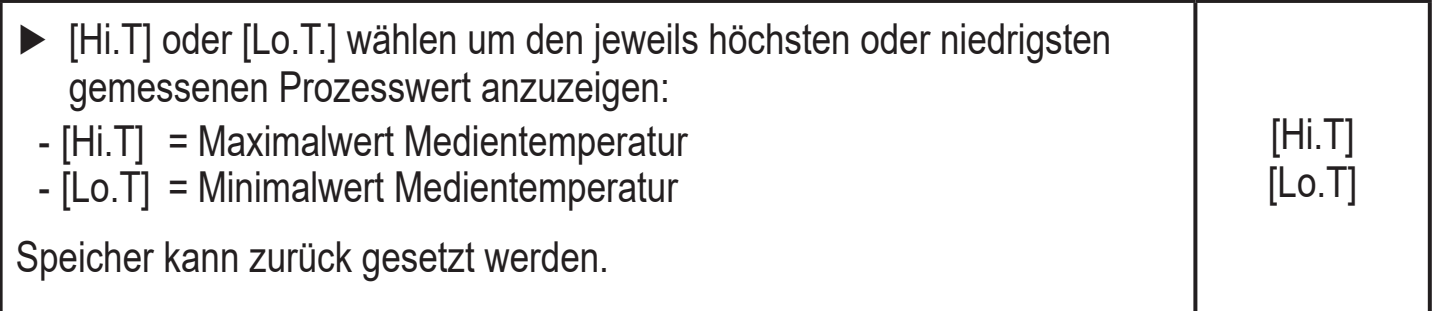

Diagnosemöglichkeiten, Gerätetemperatur unter Kapitel IO-Link.

# **8 Betrieb**

ິກິ

Nach Einschalten der Versorgungsspannung und Ablauf der Bereitschaftsverzögerungszeit von ca. 0,5 s befindet sich das Gerät im RUN-Modus (= normaler Arbeitsbetrieb). Es führt seine Mess- und Auswertefunktionen aus und erzeugt Ausgangssignale entsprechend den eingestellten Parametern.

# <span id="page-22-0"></span>**9 Fehlerbehebung**

Das Gerät verfügt über umfangreiche Möglichkeiten zur Selbstdiagnose. Es überwacht sich selbstständig während des Betriebs.

Warnungen und Fehlerzustände werden über IO-Link signalisiert.

Bei Ausfall eines Prozesswertes stehen die anderen Prozesswerte weiterhin zur Verfügung.

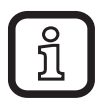

Über IO-Link stehen zusätzliche Diagnosefunktionen zur Verfügung.  $\rightarrow$  IODD Schnittstellbeschreibung unter www.ifm.com.

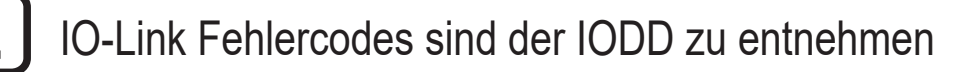

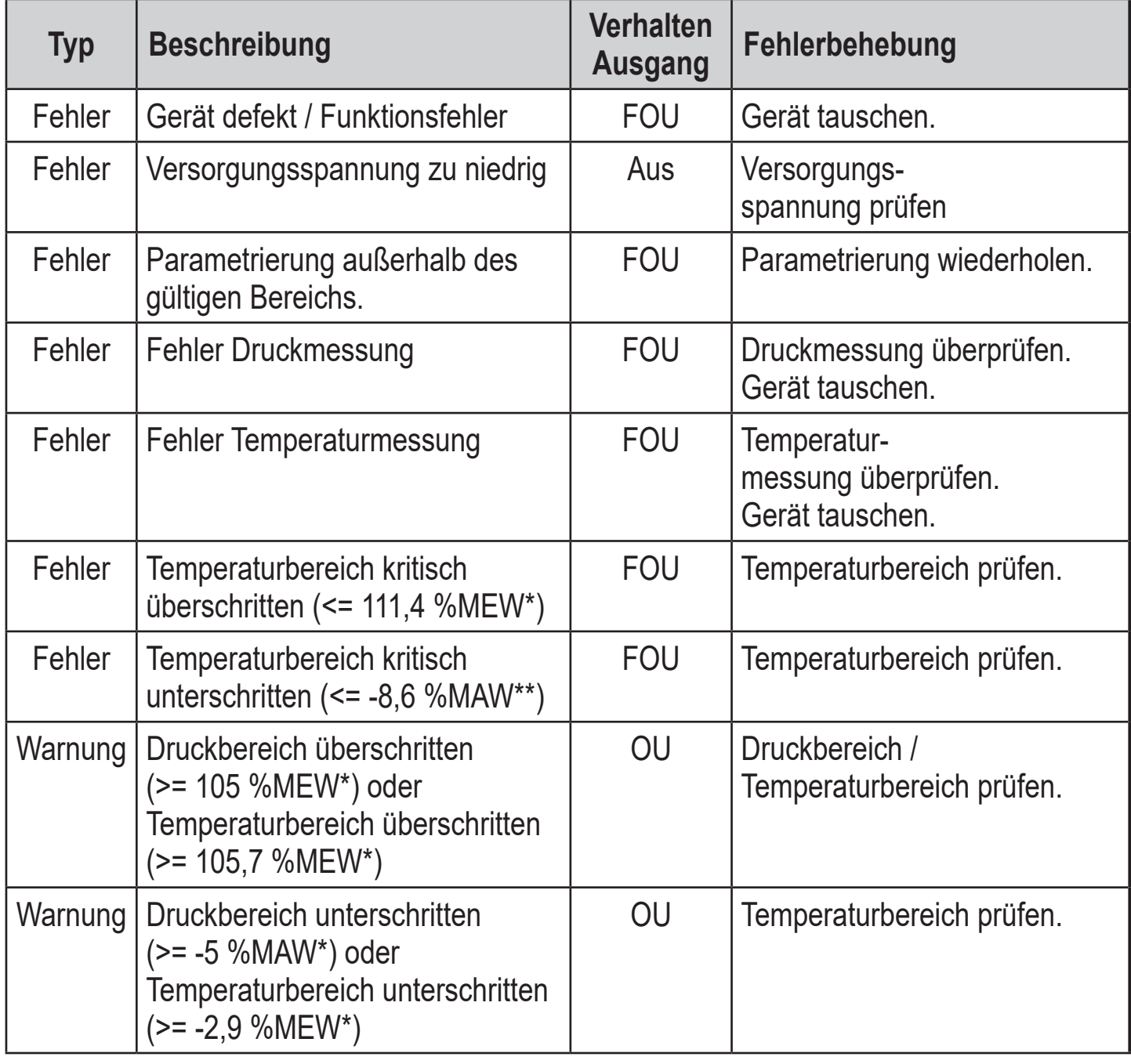

<span id="page-23-0"></span>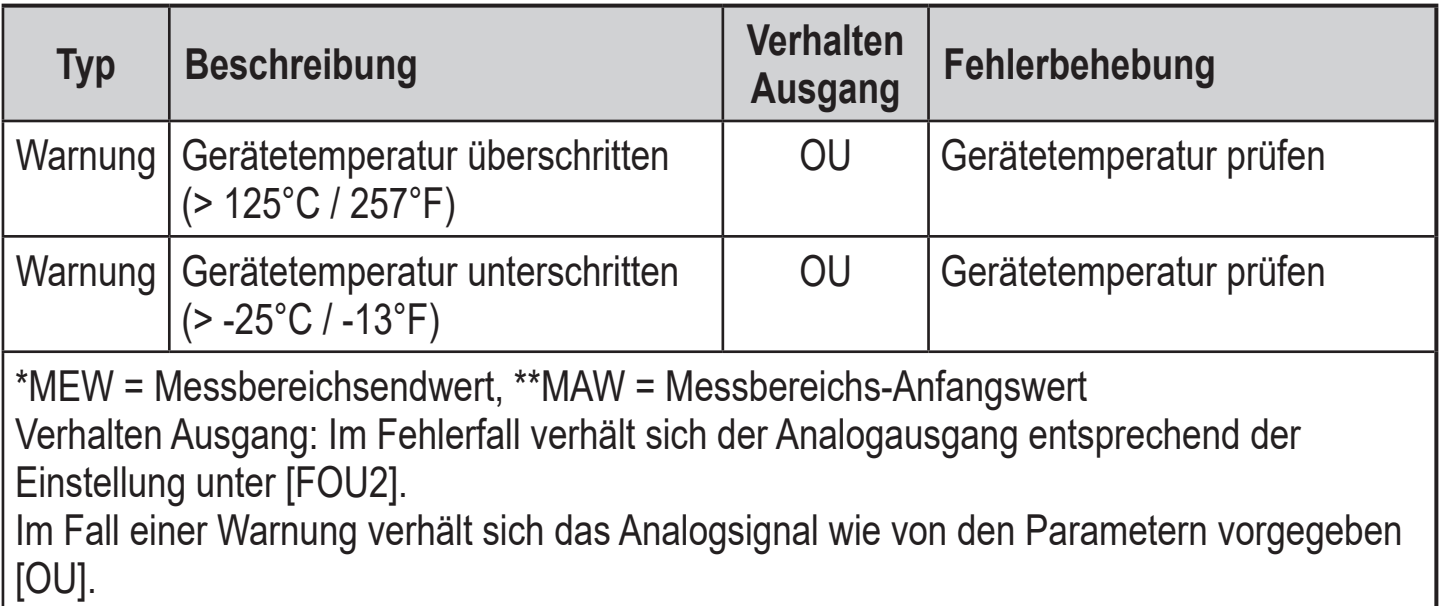

# **10 Technische Daten und Maßzeichnung**

Technische Daten und Maßzeichung unter www.ifm.com.

# **11 Wartung, Instandsetzung, Entsorgung**

- ► Eine Instandsetzung des Geräts ist nicht möglich.
- ► Gerät nach Gebrauch umweltgerecht gemäß den gültigen nationalen Bestimmungen entsorgen.
- ► Bei Rücksendungen dafür sorgen, dass das Gerät frei ist von gefährlichen und giftigen Stoffen.

# <span id="page-24-0"></span>**12 Werkseinstellung**

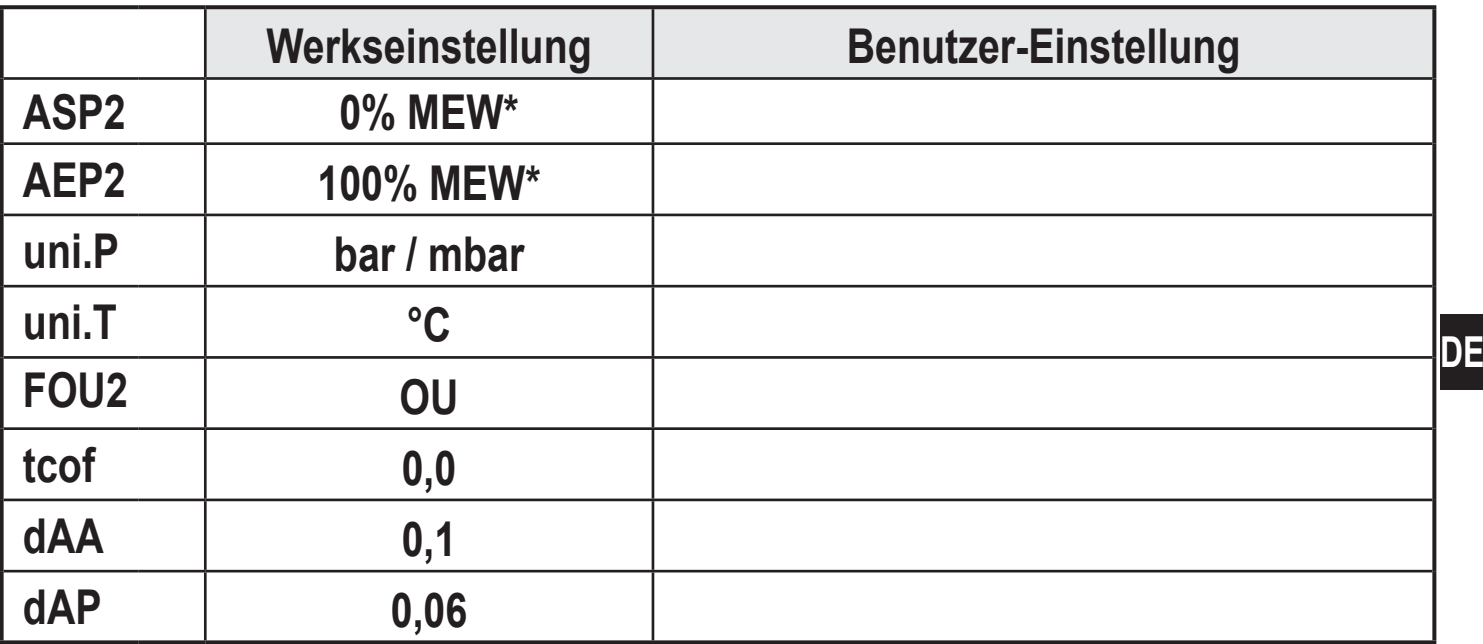

MEW Messbereichsendwert

 \* = Eingestellt ist der angegebene Prozentwert vom Messbereichsendwert (MEW) des jeweiligen Sensors in bar / mbar